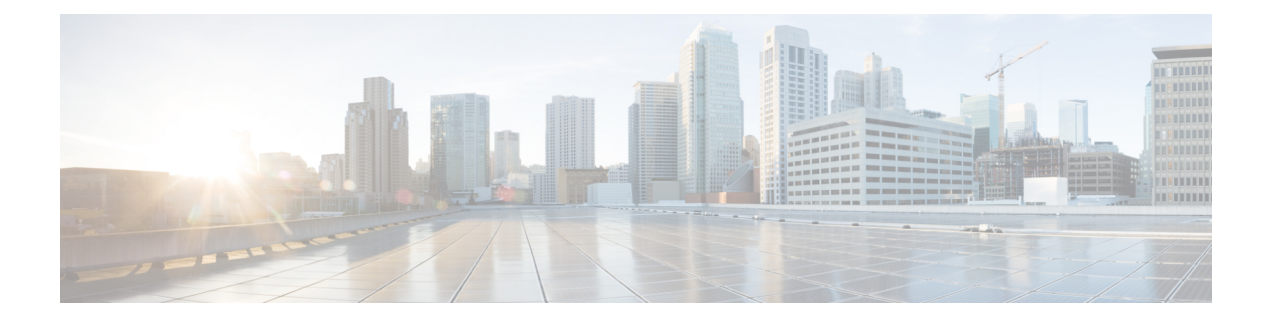

# マルチテナント**Cisco vSmart**コントローラ での柔軟なテナント配置

#### 表 **<sup>1</sup> :** 機能の履歴

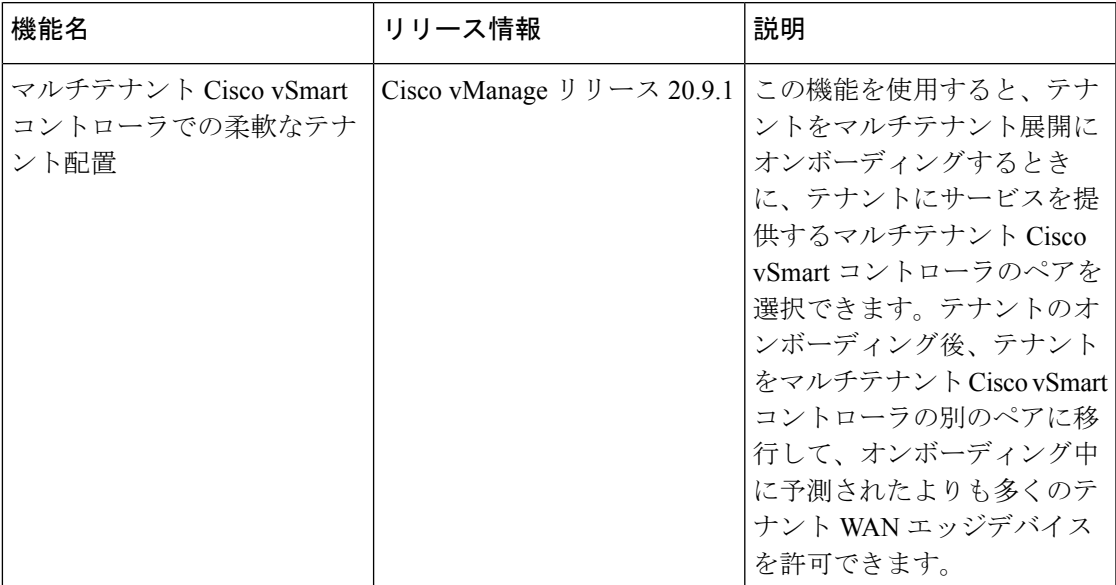

- マルチテナント Cisco vSmart コントローラでの柔軟なテナント配置に関する情報 (2ペー ジ)
- マルチテナント Cisco vSmart コントローラでの柔軟なテナント配置の制約事項 (3 ペー ジ)
- オンボーディング中に Cisco vSmart コントローラをテナントに割り当て (4ページ)
- •テナントの Cisco vSmart コントローラ配置の更新 (10ページ)

## マルチテナント **Cisco vSmart** コントローラでの柔軟なテ ナント配置に関する情報

### **Cisco vManage** による自動テナント配置

Cisco vManage リリース 20.8.x 以前のリリースでは、テナントをオンボードすると、Cisco vManage は、次のような要因を考慮する内部アルゴリズムに基づいて、マルチテナント Cisco vSmart コントローラのペアをテナントに割り当てます。

- テナントに対して予測するテナント WAN エッジデバイスの数
- マルチテナント Cisco vSmart コントローラのペアによってサービスされるテナントの数
- マルチテナント Cisco vSmart コントローラのペアに接続された WAN エッジデバイスの数

テナントがオンボーディングされた後、最初に予測したよりも多くのデバイスをテナントに追 加する必要がある場合、テナントにサービスを提供するマルチテナント Cisco vSmart コント ローラのペアがこれらの追加の WAN エッジデバイスに対応できる場合は、予測を変更できま す。Cisco vSmart コントローラが追加の WAN エッジデバイスに対応できない場合は、テナン トを削除し、変更したデバイス予測を使用してテナントを再度オンボーディングして、Cisco vManage が Cisco vSmart コントローラの適切なペアを割り当てるようにする必要があります。 マルチテナント Cisco vSmart コントローラのペアのいずれも、変更したデバイス予測に対応で きない場合は、Cisco vSmart コントローラの新しいペアを追加してから、テナントをオンボー ディングします。

#### プロバイダー管理者ユーザーによる柔軟なテナント配置

Cisco vManage リリース 20.9.1 以降、テナントのオンボーディング中に、テナントに割り当て られているマルチテナント Cisco vSmart コントローラのペアを柔軟に選択できます。Cisco vManageによる自動テナント配置は引き続きデフォルトの動作であり、オプションの構成とし て柔軟なテナント配置が可能です。

柔軟なテナント配置を支援するために、CiscovManageは使用可能なマルチテナントCiscovSmart コントローラをリストし、各コントローラについて次の詳細をパーセンテージで指定します。

- 割り当てられているテナントの数
- 接続されているテナント WAN エッジデバイスの数
- メモリの使用率
- CPU 使用率

マルチテナント Cisco vSmart コントローラは、すべてのテナントで最大 24 のテナントと 1000 のテナント WAN エッジデバイスにサービスを提供できます。1 つ以上のテナントを割り当て ることができ、テナントについて予測される数の WAN エッジデバイスにも接続できるコント ローラのペアを選択する必要があります。

テナントがオンボーディングされた後、最初に予測したよりも多くのデバイスをテナントに追 加する必要があり、マルチテナント Cisco vSmart コントローラの割り当てられたペアがこれら の追加の WAN エッジデバイスに接続できない場合、テナントを Cisco vSmart コントローラの 別のペアに移行できます。これによってより多くのテナントにサービスを提供し、テナントに 対する WAN エッジデバイスの変更された予測に対応します。マルチテナント Cisco vSmart コ ントローラのペアのいずれも変更されたデバイス予測に対応できない場合は、他のテナントを 代替 Cisco vSmart コントローラに移行して、コントローラの容量をより効率的に使用し、テナ ントへの割り当てを最適化することができます。最適化によって、テナントに対する変更され たデバイス予測に対応するために必要な容量が作成されない場合は、Cisco vSmart コントロー ラの新しいペアを追加してから、テナントを移行します。

### マルチテナント **Cisco vSmart** コントローラでの柔軟なテナント配置の 利点

- 異なる障害ゾーンに展開された Cisco vSmart コントローラを選択して、両方のコントロー ラが同時に障害を起こす可能性を減らします。クラウド環境では、異なるリージョンに展 開されたコントローラを選択します。
- テナント WAN エッジデバイスと同じ地理的リージョンに展開された Cisco vSmart コント ローラを選択して、遅延を減らします。
- 割り当てられたCPU、DRAM、ハードディスクリソース、およびこれらのリソースの使用 率に基づいて、Cisco vSmart コントローラを選択します。
- テナントデバイスの予測の変更に対応するために、テナントを別の Cisco vSmart コント ローラに移行します。

## マルチテナント **Cisco vSmart** コントローラでの柔軟なテ ナント配置の制約事項

テナントを Cisco vSmart コントローラの別のペアに移行する場合は、テナントに割り当てられ ている Cisco vSmart コントローラを一度に 1 つずつ変更する必要があります。これにより、移 行中に Cisco vSmart コントローラの 1 つをテナント WAN エッジデバイスで使用できるように なり、トラフィックの中断が防止されます。

## オンボーディング中に **Cisco vSmart** コントローラをテナ ントに割り当て

### 前提条件

• 新しいテナントを追加する前に、少なくとも 2 つの Cisco vSmart コントローラが動作し、 vManage モードになっている必要があります。

テンプレートを Cisco vManage からコントローラにプッシュすると、Cisco vSmart コント ローラは vManage モードに入ります。CLI モードの Cisco vSmart コントローラは、複数の テナントに対応できません。

- Cisco vSmart コントローラの各ペアは、最大 24 のテナントと最大 1000 のテナントデバイ スに対応できます。新しいテナントに対応できる Cisco vSmart コントローラが少なくとも 2 つあることを確認します。展開内の Cisco vSmart コントローラのペアが新しいテナント に対応できない場合は、2 つの Cisco vSmart コントローラを追加して、それらのモードを vManage に変更します。
- 1 回の操作で最大 16 のテナントを追加します。複数のテナントを追加する場合、[Add Tenant] タスク中、Cisco vManage はテナントを同時に追加するのではなく、1 つずつ追加 します。

[Add Tenant] タスクの進行中は、2 つ目のテナント追加操作を実行しないでください。こ れを行うと、2 つ目の [Add Tenant] タスクが失敗します。

- 各テナントには、Cisco [Software](https://software.cisco.com/) Central のプラグアンドプレイコネクトに一意のバーチャ ルアカウント (VA) が必要です。テナント VA は、プロバイダー VA と同じスマートア カウント (SA)に属している必要があります。
- オンプレミス展開の場合、プラグアンドプレイコネクトでテナント用の Cisco vBond Orchestrator コントローラプロファイルを作成します。次の表のフィールドは必須です。

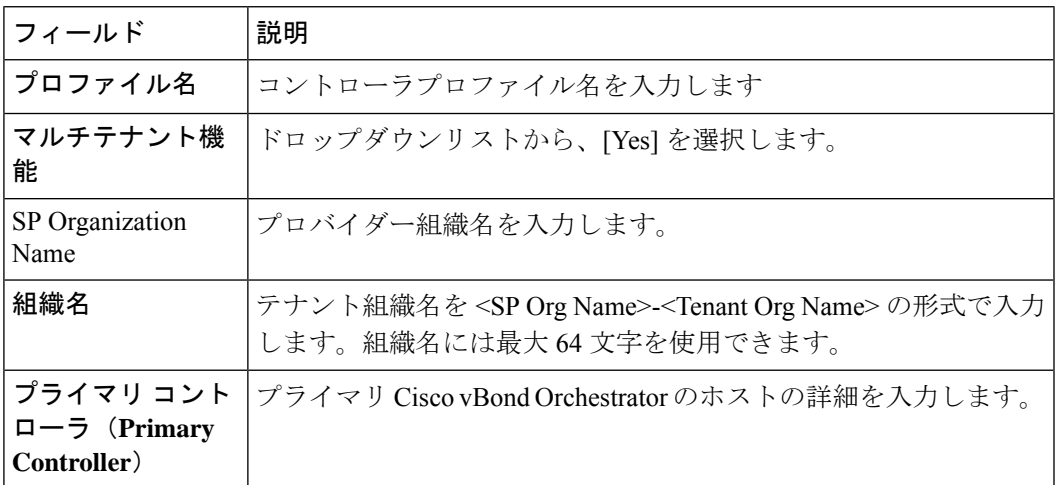

クラウド展開の場合、テナント作成プロセスの一部として Cisco vBond Orchestrator コント ローラプロファイルが自動的に作成されます。

- **1.** プロバイダーの **admin** ユーザーとして Cisco vManage にログインします。
- **2.** Cisco vManage のメニューから**[Administration]** > **[Tenant Management]**の順に選択します。
- **3.** [Add Tenant] をクリックします。
- **4.** [Add Tenant] スライドインペインで、[New Tenant] をクリックします。
- **5.** 次のテナントの詳細を設定します。

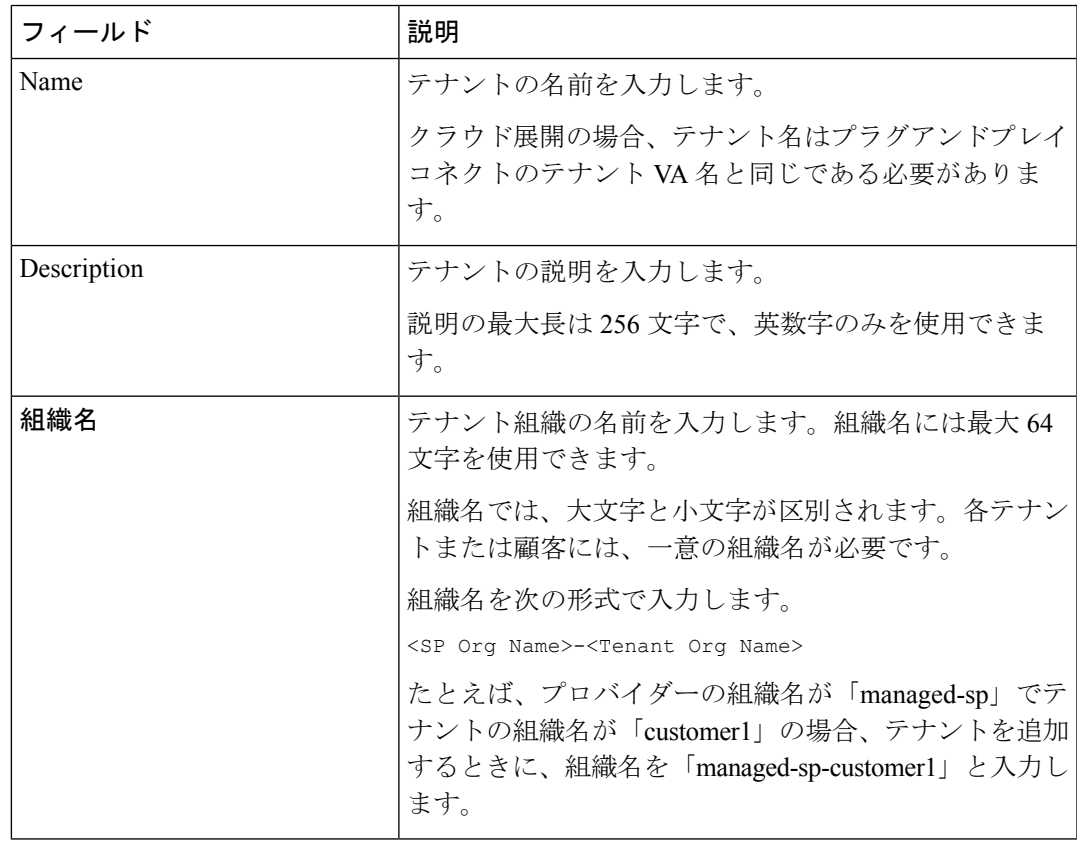

I

 $\overline{\phantom{a}}$ 

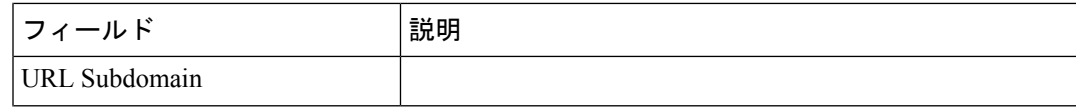

н

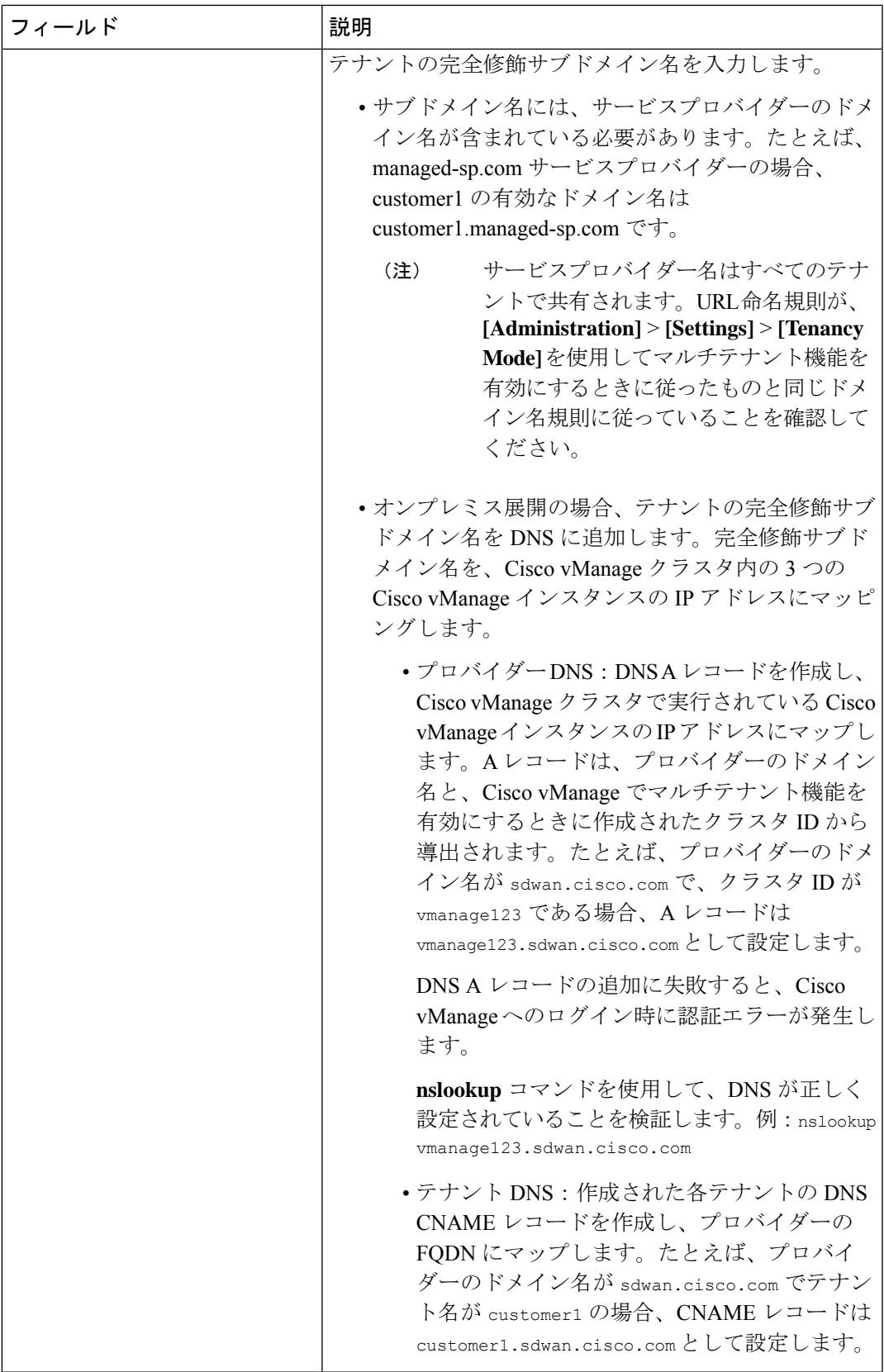

Ι

 $\overline{\phantom{a}}$ 

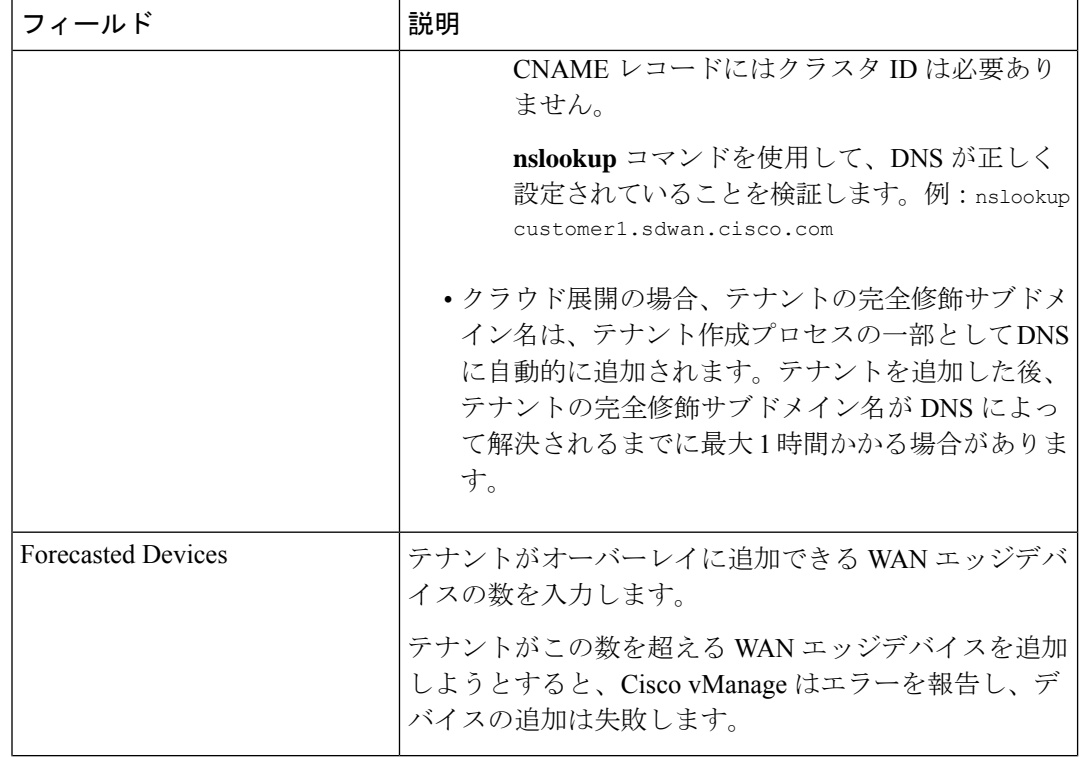

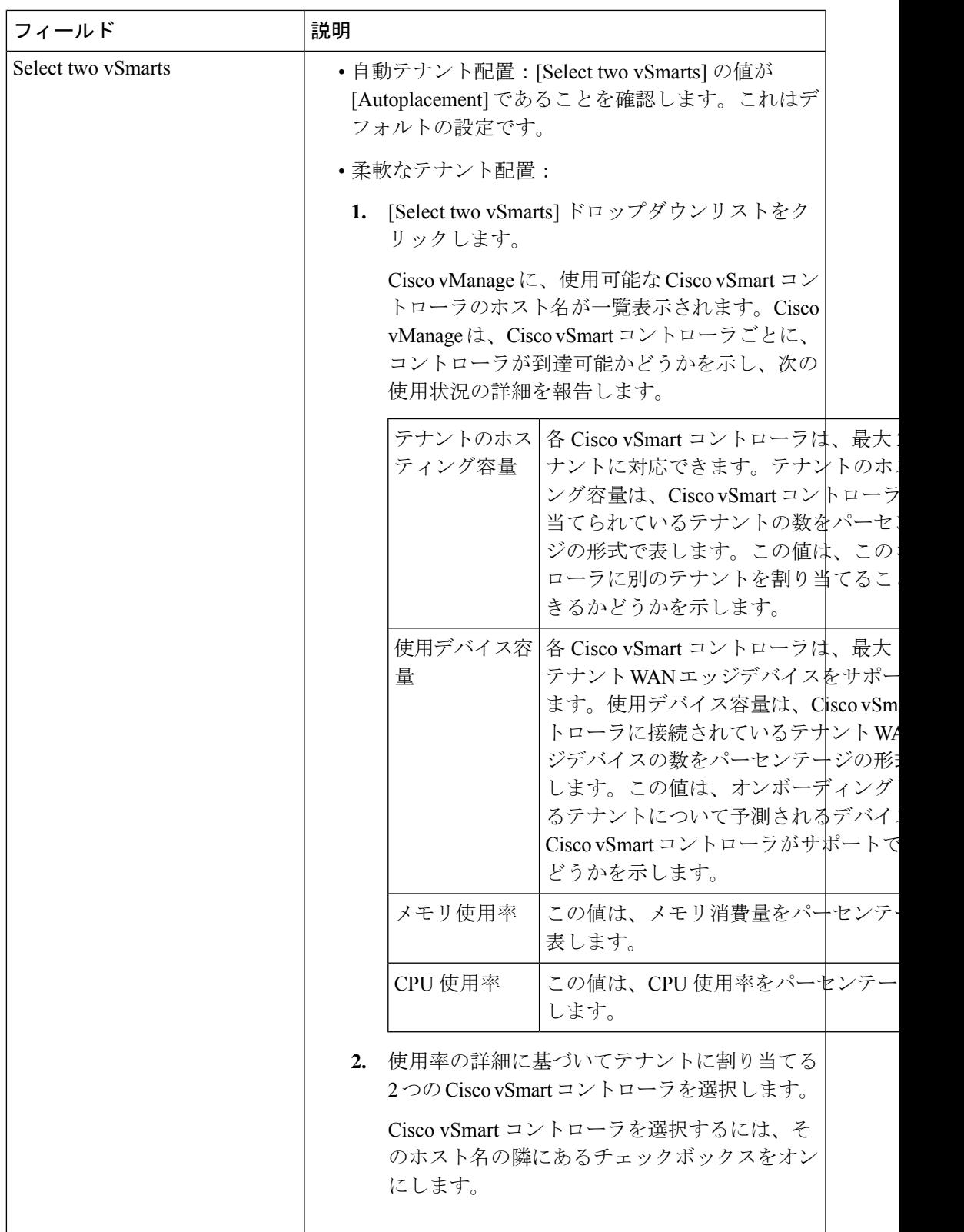

**6.** テナント設定を保存するには、[Save] をクリックします。

- **7.** 別のテナントを追加するには、ステップ 4 ~ 6 を繰り返します。
- **8.** テナントを展開にオンボーディングするには、[Add] をクリックします。

Cisco vManage は、[Create Tenant Bulk] タスクを開始して、テナントをオンボーディングしま す。

このタスクの一環として、Cisco vManage は次のアクティビティを実行します。

- テナントを作成します
- テナントにサービスを提供する 2 つの Cisco vSmart コントローラを割り当て、CLI テンプ レートをこれらのコントローラにプッシュしてテナント情報を設定します

テナントと Cisco vSmart コントローラの情報を Cisco vBond Orchestrator に送信します。

タスクが正常に完了すると、**[Administration]** > **[Tenant Management]**ページで、テナントに割 り当てられた Cisco vSmart コントローラを含むテナント情報を表示できます。

### テナントの **Cisco vSmart** コントローラ配置の更新

現在テナントに割り当てられているコントローラから、別の Cisco vSmart コントローラペアに テナントを移行できます。たとえば、テナント WAN エッジデバイスの予測を増やす必要があ り、テナントに割り当てられたコントローラがこれらの変更された数のテナント WAN エッジ デバイスに接続できない場合、テナントを、変更された予測に対応できるコントローラのペア に移行できます。

テナントを Cisco vSmart コントローラの別のペアに移行する場合は、テナントに割り当てられ ている Cisco vSmart コントローラを一度に 1 つずつ変更する必要があります。これにより、移 行中に Cisco vSmart コントローラの 1 つをテナント WAN エッジデバイスで使用できるように なり、トラフィックの中断が防止されます。

- **1.** プロバイダーの **admin** ユーザーとして Cisco vManage にログインします。
- **2.** Cisco vManage のメニューから**[Administration]** > **[Tenant Management]**の順に選択します。
- **3.** 別のコントローラに移行するテナントについては、テナント組織名の横にある […] をク リックします。
- **4.** [Update vSmart Placement] をクリックします。
- **5.** [Update vSmart Placement] スライドインペインで、次のように設定します。

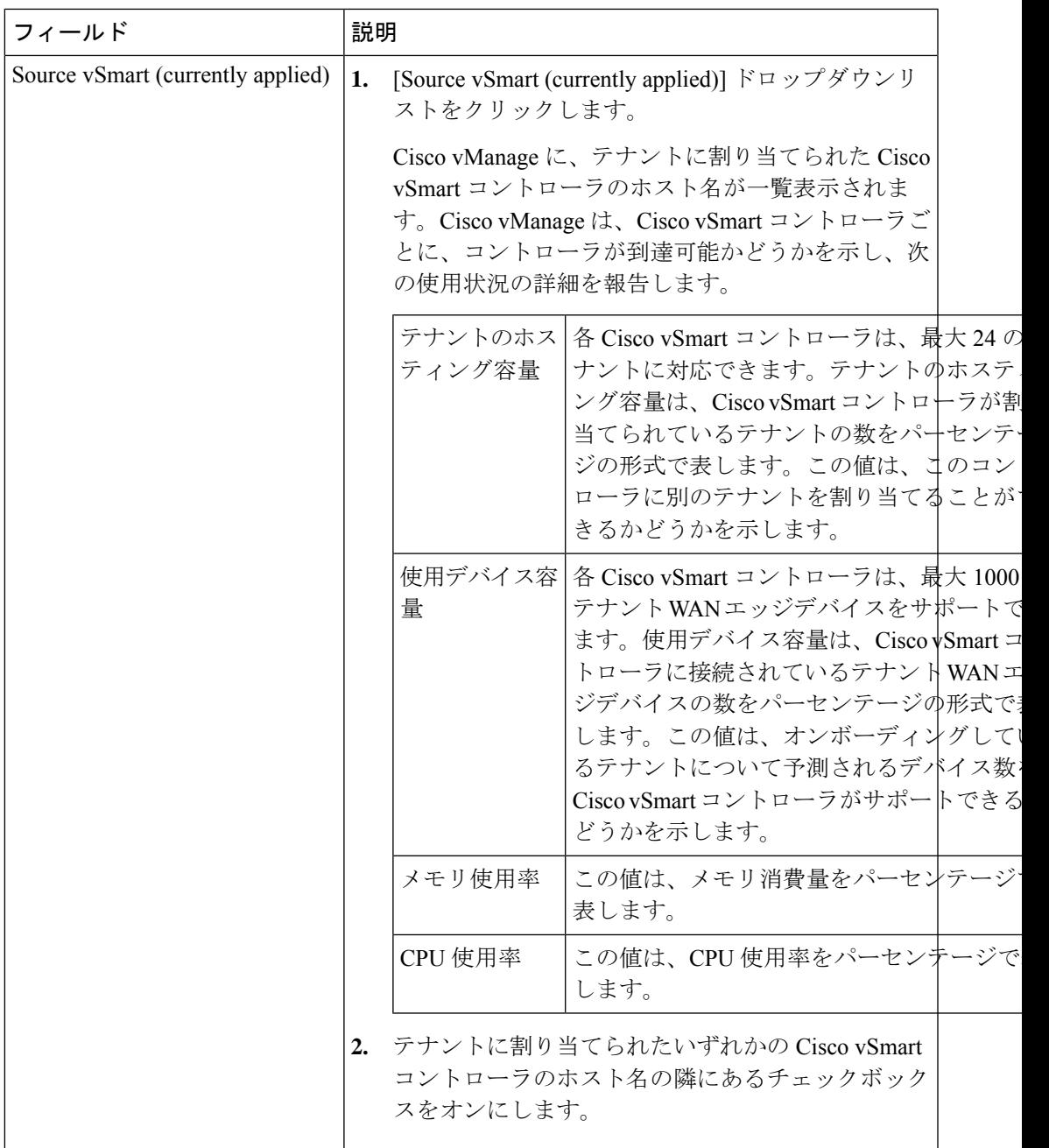

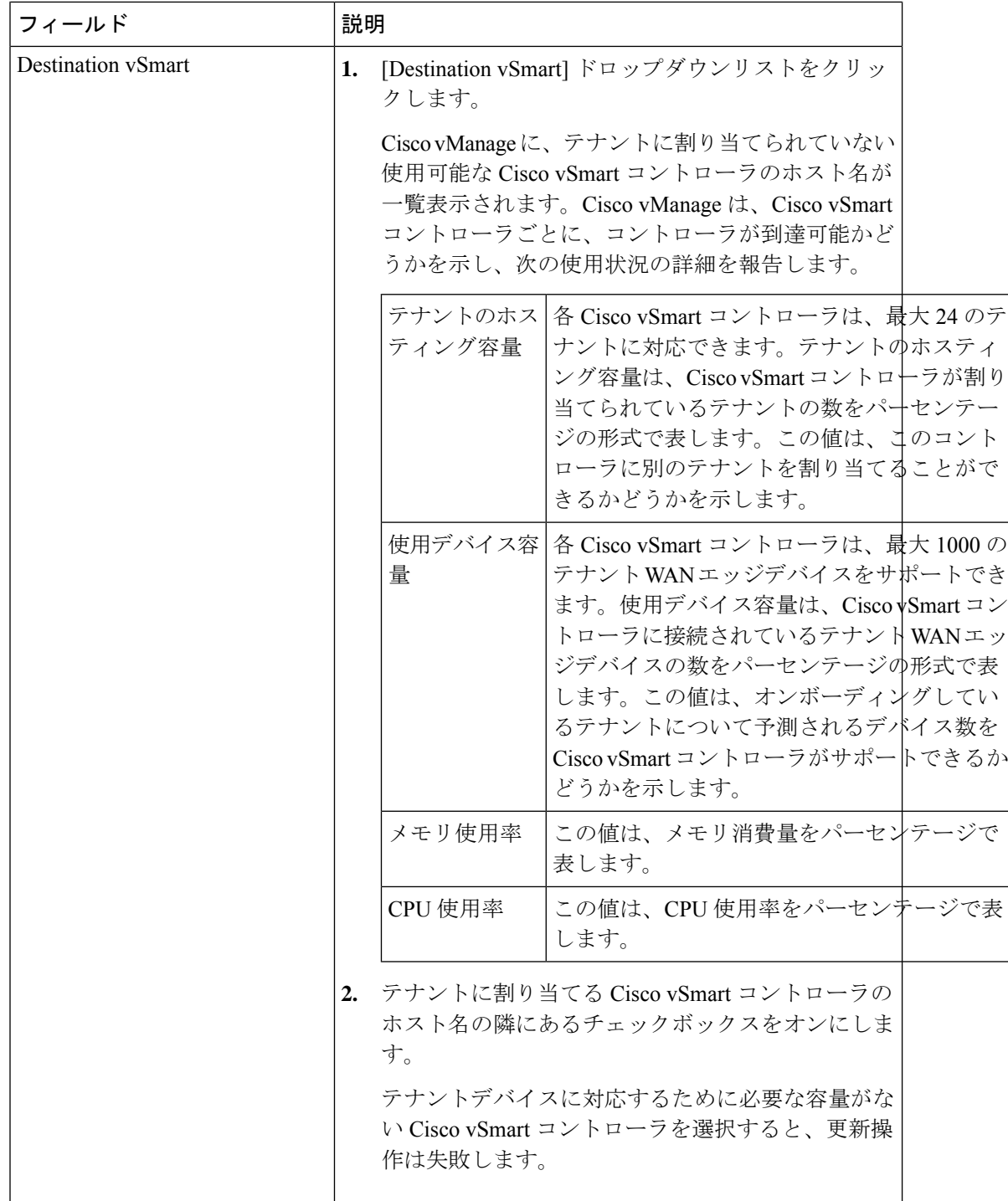

- **6.** [更新(Update)] をクリックします。
- **7.** テナントに割り当てられている他の Cisco vSmart コントローラを変更するには、手順 3 か ら手順 6 を繰り返します。

Cisco vManage は、テナント vSmart 更新タスクを開始して、選択した Cisco vSmart コントロー ラをテナントに割り当て、以前に割り当てられた Cisco vSmart コントローラからテナントの詳 細を移行します。タスクが正常に完了すると、**[Administration]** > **[Tenant Management]**ページ で、テナントに割り当てられた Cisco vSmart コントローラを含むテナント情報を表示できま す。

 $\overline{\phantom{a}}$ 

I

ı

翻訳について

このドキュメントは、米国シスコ発行ドキュメントの参考和訳です。リンク情報につきましては 、日本語版掲載時点で、英語版にアップデートがあり、リンク先のページが移動/変更されている 場合がありますことをご了承ください。あくまでも参考和訳となりますので、正式な内容につい ては米国サイトのドキュメントを参照ください。